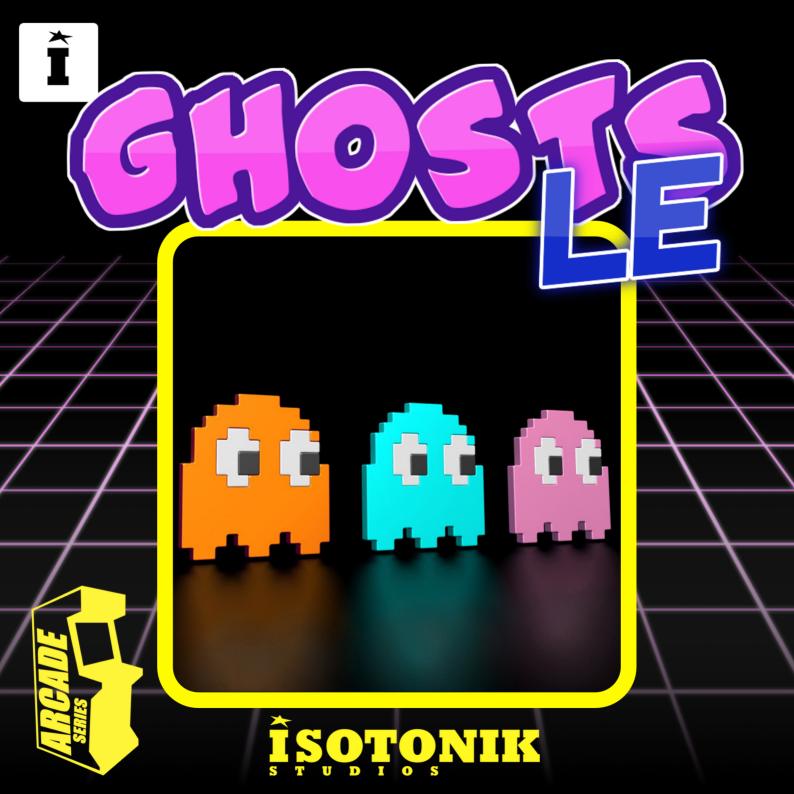

### GHOSTS

The Arcade Series is a collection of generative sequencers that can be used on their own or integrated with Ableton supported controllers. Designed and created by Ableton Certified Trainer Mark Towers each device takes its inspiration from the hours spent in front of flickering screens down the local Arcade...

GhostsLE is a random looping melodic sequencer inspired by the classic arcade game.

Key = Select a key for the scale to operate in.

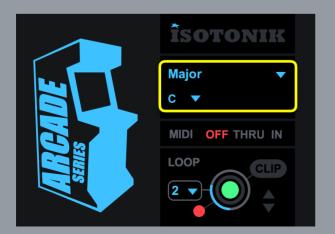

#### MIDI Routing

Using the MIDI panel, it is possible to route MIDI data coming from a clip or control surface in and out of the device:

**OFF** = Any MIDI data coming into the device from a clip or control surface is terminated at the input stage of the device having no effect on it.

THRU = Any MIDI data coming into the device from a clip or control surface is sent to the output stage along with any MIDI data generated by the device.

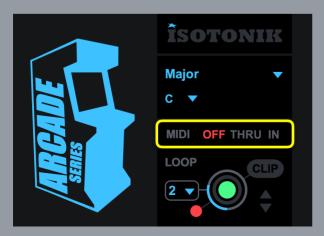

#### Looper

The MIDI looper allows for real-time capture of all note data being generated by the device. This can be useful for capturing elements to be used in composition or to loop segments in live performance.

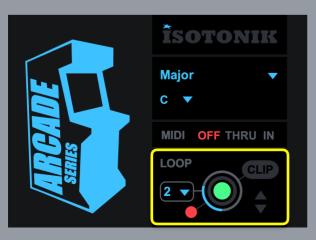

bar to begin recording again.

#### Looper

**Stop** = at anytime stop can be pressed which will either stop recording a loop or stop playback of a recorded loop and return to the internal device sequencer system.

**Create Clip** = Any loop that has been recorded is stored in a temporary buffer and can be exported as a MIDI clip on the track containing the device. Pressing this button will create a clip in the selected clip slot.

**Clip slot navigation** = use the up/down arrows to navigate clip slots on the track containing the device. Clips can only be created by the device in empty clip slots!

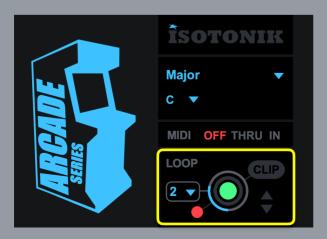

### Floating Window

Click to open the main interface as a floating window

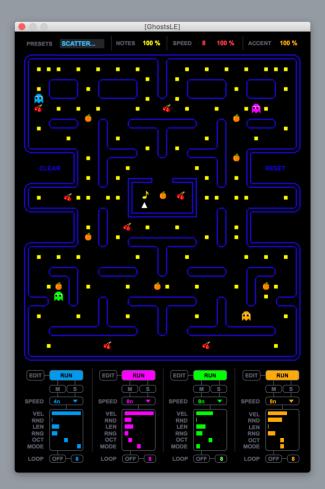

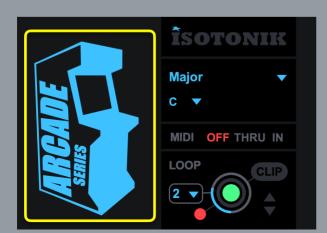

# **GRID INTERFACE**

### Grid User Interface

The grid interface is the primary way to interact with Ghosts.

The grid represents a maze in which the ghosts will move around. Whenever a ghost reaches a junction, they make a random decision of which way to go. When ghosts land on a yellow step, a note is triggered. When they land on a **cherry** a speed boost/reduction is triggered for a specified amount of steps. Landing on an **orange** triggers and accentuated note.

Select either **Notes, Orange** or **Cherry** to add/remove them from the grid

Up to four ghosts can run simultaneously and each have their own dedicated controls such as speed and note

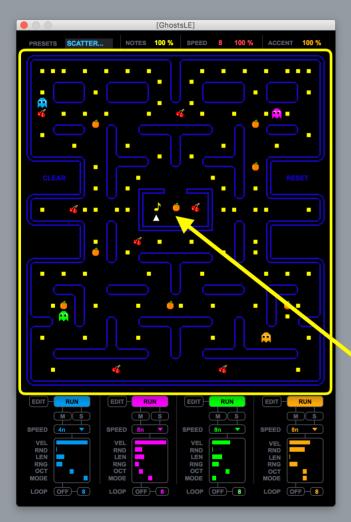

Each of the 4 ghost sequencer engines have their own independent settings allowing for varied interaction between them.

#### EDIT

Selecting a ghost with the 'edit' button allows it to be placed somewhere on the main grid.

#### RUN

#### MUTE/SOLO

Mute or solo a Ghost

Toggles the active state of the selected ghost. Clicking on the grid will also start/re-start the selected ghost from the specified location.

#### RATE

Select the rate the ghost will run at.

**n** = whole note

nt = triplet

**nd** = dotted note

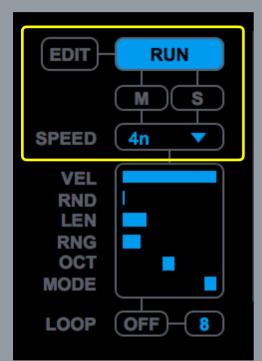

### Velocity

Set the velocity for any notes generated by this ghost sequencer.

### Random Velocity Amount

Controls the amount by which the velocity of each note will be randomised.

### Length

Set the length of the note.

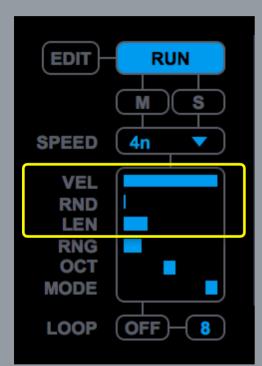

#### Note Range

Set the range of notes being generated. At maximum notes will span the entire range available (C-2 - G8) at minimum only the root note will be triggered. Notes will be offset by the selected root note and octave so if the root note is C, the octave is 2 and the range is on maximum, the range will be from C2 - G8.

#### Octave

Transpose the octave of notes generated by the selected ghost sequencer.

### Mode

The pitch of each note generated is determined by the grid pattern selected. Each pattern arranges notes triggered by the selected sequencer engine in their own unique way. See the 'Grid Patterns' for illustrations. All grid patterns conform to the currently selected root note and scale.

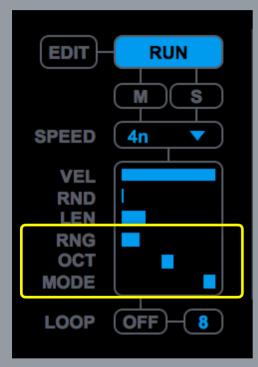

# **GRID PATTERNS**

### 1 Vertical +

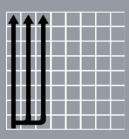

2 Vertical -

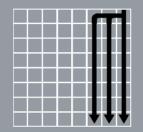

3 Horizontal

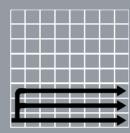

4 Horizontal

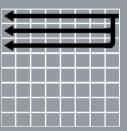

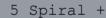

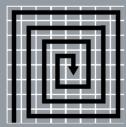

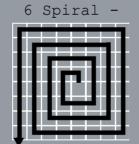

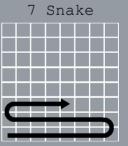

#### Looper

The looper section allows for a pattern generated by the selected sequencer to be recorded and looped. This can be useful to retain some repeating elements amongst all the generative content.

Looper On/Off = Turn on to capture a
specified number of steps. Once the desired
number of steps are recorded, the looper
will playback the looped pattern. All other
 parameters that effect notes being
 generated are still available.

Loop Length = Set the number of steps the looper will record and playback.

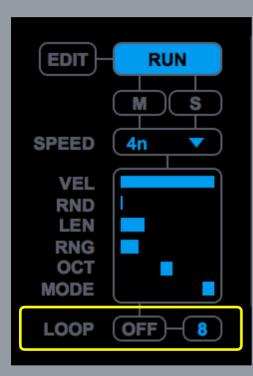